# **3.BAB III METODOLOGI PENELITIAN**

### **Metode Pengumpulan Data**

Pengumpulan data dilakukan untuk memperoleh informasi yang dibutuhkan dalam rangka mencapai tujuan penelitian. Pengumpulan data dalam penelitian ini menggunakan beberapa metode yaitu:

1. Wawancara

Wawancara dilakukan kepada pihak dinas untuk memperoleh permasalahan dan kebutuhan sistem yaitu proses pengolahan data pengukuran kinerja guru masih dilakukan secara konvensional menggunakan formulir dan pencatatan yang mengakibatkan proses perekapan secara berulang pada aplikasi *spreadsheet* dan sering terjadi kerangkapan data, hal tersebut berdampak pada kerugian terhadap pihak guru karena terjadi kesalahan pada proses perhitungan penilaian kinerja. Permasalahan berikutnya pada informasi sarana dan prasarana yang hanya dilihat pada laporan yang disampaikan menggunakan media kertas oleh masing-masing sekolah, harapan pihak dinas mengenai pengembangan sistem yang akan dilakukan dapat diakses secara online sehingga mampu menyajikan informasi yang mudah diakses.

2. Dokumentasi

Dokumentasi yang dihasilkan berupa data sekolah, guru, sarana prasaran dan foto.

3. Observasi

Observasi dilakukan dengan pengamatan pada bagian pengolahan data sekolah dan penilian guru sehingga dapat mengetahui proses bisnis yang dilakukan setiap bagian.

4. Studi Pustaka

Studi pustaka mengacu pada refrensi dari jurnal dan buku seperti suryantara (2017), rosa (2019) dan beberapa jurnal yang digunakan.

### **Tahapan Penelitian**

Tahapan penelitian ini juga merupakan pengembangan dari kerangka penelitian, dan terbagi lagi menjadi beberapa sub menu bagian.

#### **3.2.1 Tahap Perencanaan**

Peneliti atau pengembang memutuskan bagaimana hasil *story* dari pengguna dibangun dengan komitmen telah disepakati, adapun *story-story* yang dilakukan dengan cara :

- 1. Pengguna menceritakan apa permasalahan pada sistem yang digunakan dan sistem seperti apa yang akan dibangun.
- 2. Berdasarkan hasil cerita pengguna maka peneliti menentukan poin pada bagian *value* untuk memutuskan apa saja yang akan dibangun.
- 3. Dari hasil kesepakatan tersebut maka peneliti menentukan *acceptence criteria test* yaitu menentukan kriteria-kriteria apa saja yang nantinya sebagai acuan terhadap sistem yang akan di uji.
- 4. Sehingga hasil peneliti menyimpulkan berapa kali akan dilakukan *realies* dan perbaikan pada tahap *interation plan* merencanakan berapa kali akan dilakukan uji terhadap sistem yang dibangun.

### **3.2.2 Tahap Perancangan**

*Extreme programming* pada proses pembuatan desain di lakukan untuk memberikan informasi gambaran sistem yang akan dibangun, berikut adalah beberapa desain yang akan dilakukan oleh peneliti:

- 1. CRC card untuk mengenali dan mengatur *object oriented class* yang sesuai dengan pengembangan. Jika pada saat perancangan terdapat ketidak sesuaian maupun perbaikan maka akan dilakukan
- 2. *Prototype* adalah bagian perancangan berupa *user interface* dalam bentuk *wireframing* untuk mempermudah pengguna melihat desain sistem.

### **3.2.3 Tahap Pengkodean**

Pada proses pengkodean peneliti menyesuiakan terhadap *story* pengguna sehihngga sistem yang dibangun sesuai, proses pengkodean yang diakukan yaitu

*Pair Programming* merupakan tahap sistem dibangun dengan bahasa pemprograman dan media penyimpanan yang telah disepakati.

### **3.2.4 Tahap Pengujian**

Tahap pengujian dilakukan oleh penggna sebagai user dengan melakukan uji sesuai dengan *acceptance test* yang telah ditentukan dan disetujui. Unit test yang telah dibuat fokus pada keseluruhan fitur dan fungsional sistem. Sehingga sistem dapat disimpulkan telah sesuai dan dapat di *realies.*

#### **Tempat Penelitian**

Tempat penelitian yang dilakukan Dinas Pendidikan dan Kebudayaan Kabupaten Tulang Bawang Barat beralamat di Jl. Raya Kagungan Ratu Kecamatan Tulang Bawang Udik Kode Pos (34591). Penelitian yang akan dilakukan fokus pada pengolahan data sekolah SMK yang ada di kabupaten tulang bawang dengan penyajian informasi dan penilaian.

## **Alat dan Bahan Penelitian**

Alat penelitian merupakan bentuk pendukung dalam penelitian yang terdiri dari perangkat lunak dan perangkat keras sebagai berikut :

#### **3.4.1 Perangkat Keras**

- 1. *Processor Intel Core ™* 2 *Duo processor T6600* (2.2 GHz, 800 MHz FSB)
- 2. *Memory* RAM 3 GB
- 3. *Harddisk 500* G
- 4. *Monitor* 14 *inchi*
- 5. *Keyboard*
- 6. *Mouse*

### **3.4.2 Perangkat Lunak**

- 1. *Windows* 10
- 2. *Visual Studio Code*
- 3. *MySQL versi 5.7.17Internet device (Wifi, Data Selular)*
- 4. *Framework Codeigniter*
- 5. *Astah Comunnity*

Bahan penelitian yang digunakan berupa data wawancara maupun data observasi dan dokumentasi, berdasrakan data-data tersebut yang digunakan sebagai bahan penelitian kemudian dilakukan analisis terhadap kebutuhan perusahan dengan menghasilkan kebutuhan fungsional dan nonfungsional, berikut adalah kebutuhan fungsional dan non fungsional :

### **3.4.3 Kebutuhan Fungsional**

Kebutuhan fungsional merupakan kebutuhan berupa data-data yang dibutuhkan untuk menginputkan fungsi dari sistem, berikut adalah kebutuhan fungsional:

a. *User* Admin Dinas

Admin dinas merupakan aktor yang dapat mengelola, menginput, serta memproses data data sebagai berikut:

- 1) Melakukan *login*
- 2) Mengelola data sekolah
- 3) Melihat data guru
- 4) Mengelola data sarana dan prasarana
- 5) Mengelola jenis sarana dan prasarana
- 6) Melihat sarana terdaftar
- 7) Melihat hasil penilaian guru
- 8) Melakukan rekap penilaian guru
- 9) Melakukan *logout*
- b. *User* Admin Sekolah

Admin sekolah merupakan aktor yang dapat mengelola, menginput, serta memproses data data sebagai berikut:

- 1) Melakukan *login*
- 2) Mengelola profil sekolah
- 3) Mengelola data guru
- 4) Mengelola data sarana dan prasarana
- 5) Melakukan penilaian guru
- 6) Melakukan rekap penilaian guru
- 7) Melakukan *logout*
- c. *User* Kepala Sekolah

Kepala sekolah merupakan aktor yang dapat mengelola data peniaian sebagai berikut:

- 1) Melakukan *login*
- 2) Melihat sarana dan prasarana
- 3) Melakukan penilaian guru
- 4) Melakukan rekap penilaian guru
- 5) Melakukan *logout*
- d. *User* Guru

Guru merupakan aktor yang dapat melihat data peniaian sebagai berikut:

- 1) Melakukan *login*
- 2) Melakukan melihat hasil penilaian guru
- 3) Melakukan *logout*

### **3.4.4 Kebutuhan Non Fungsional**

Kebutuhan non fungsional merupakan kebutuhan berupa kebutuhan inti tetapi sebagai pendukung, berikut adalah kebutuhan non fungsional:

Operational :

- 1. Besarnya program dari sistem maksimal sebesar 50 MB
- 2. Sistem memiliki tampilan yang mudah dipahami dan *user friendly*

Keamanan:

- 1. Sistem harus dapat memastikan bahwa data yang digunakan dalam sistem harus terlindung dari akses yang tidak berwenang dengan menggunakan level sebagai pembeda antar bagian.
- 2. Dilengkapi dengan *encription password* untuk menjaga kerahasiaan *password*

#### **Analisis Sistem Berjalan**

Analisis sistem berjalan proses penilaian pada kantor Dinas dilakukan dengan cara menerima laporan dari masing-masing sekolah, terdapat 3 bagian pada analisis sistem berjalan sebagai berikut:

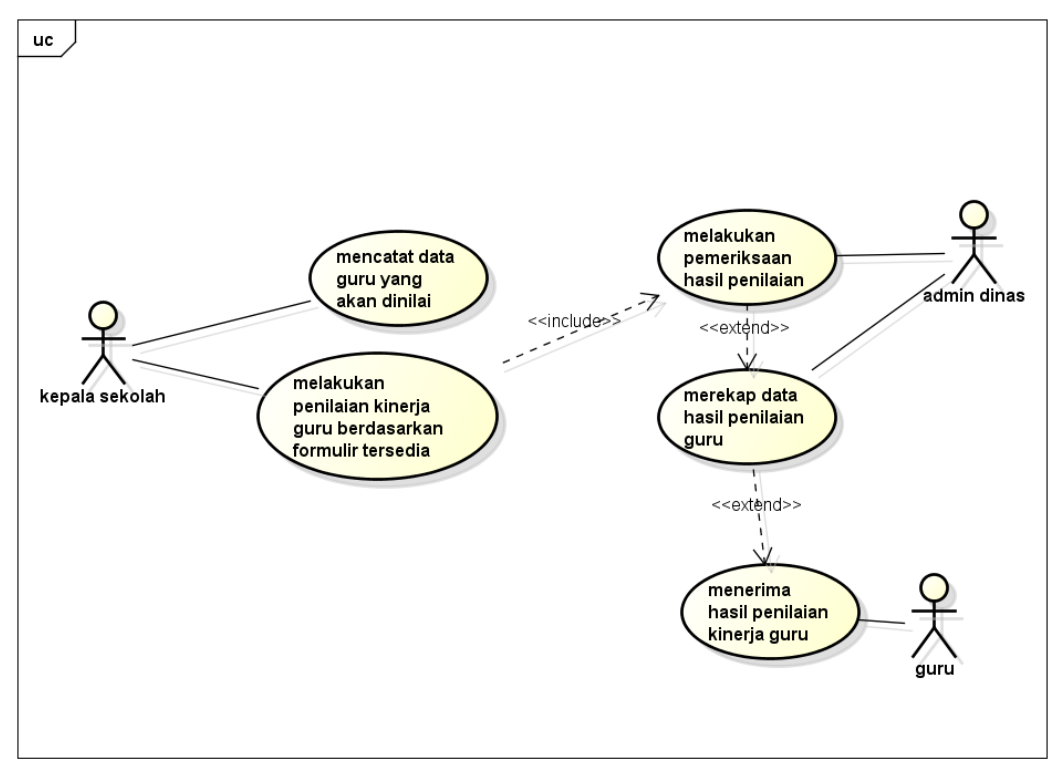

powered by Astah<mark>a</mark>

**Gambar 3.1** Analisis Sistem Berjalan

#### **Rancangan Sistem**

Perancangan sistem yang harus disesuaikan dengan kebutuhan yang diminta menggunkan *Unified Modelling Language* (UML)*.* Perancangan sederhana merupakan bentuk penggambaran sistem yang dilakukan untuk mempermudah proses pembuatan sistem atau aplikasi nantinya, perancangan sederhana dilakukan menggunakan alat pengembang sistem berupa *Unified Modelling Language.*

### **3.6.1 Use Case Diagram**

*Use case diagram* merupakan pemodelan untuk kelakuan (*behavior*). *Use case diagram* sistem yang dibangun memiliki 2 aktor yaitu admin dinas dan admin siswa melakukan proses pengolahan data penilaian yang dapat di lihat pada Gambar 3.2:

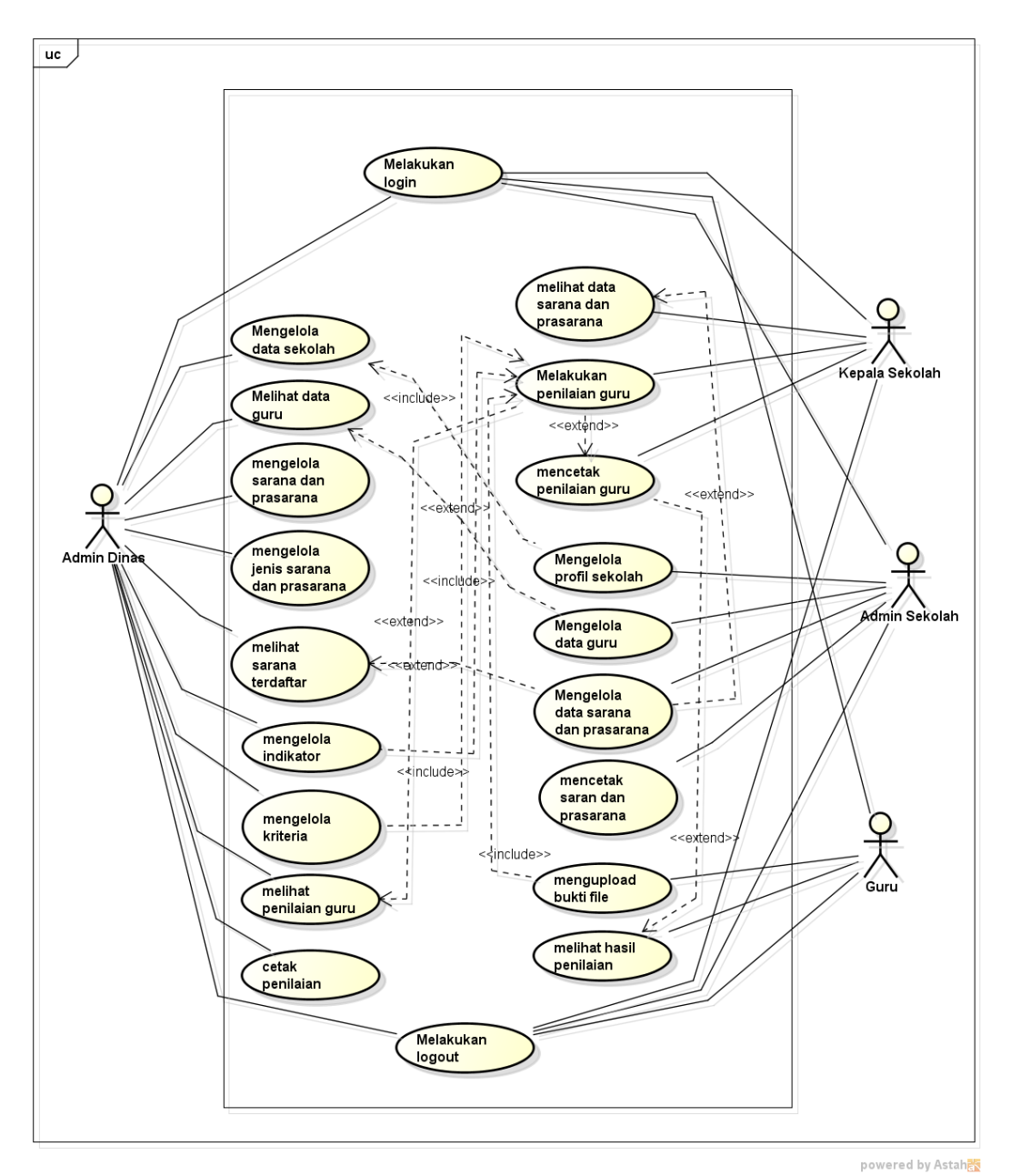

**Gambar 3.2** *Use Case Diagram*

Berdasarkan *use case diagram* tersebut diketahui terdapat informasi aktor sebanyak 4 bagian yang terdiri dari admin dinas yang dapat mengelola data sekolah, data guru, sarana dan prasarana, jenis sarana, sara terdaftar, indikator penilaian, kriteria, penilaian dan cetak penilaian. Aktor admin sekolah mengelola profil sekolah, data guru, mengelola sarana dan prasarana dan mencetak data sarana dan prasarana. Aktor kepala sekolah melihat data sarana dan prasarana, melakuka penilaian guru dan mencetak hasil penilaian. Aktor guru mengupload file dan melihat hasil penilaian.

### **3.6.2** *Activity Diagram*

Diagram aktivitas admin mendeskripsikan proses bisnis dan aliran kerja dengan mengelola data sekolah, guru, sarana, jenis sarana, hasil penilaian dan rekap penilaian. Pada bagia *activity* admin terdapat proses login dengan memasukan username dan password kemudian pada sistem melakukan proses login, jika berhasil maka dapat menampilkan utama admin dan jika gagal dapat kembali kebagian login, selanjutnya dapat memilih menu dari mengelola sekolah hingga melhiat hasil penilaian*. Activity diagram* admin dapat dilihat pada Gambar 3.3.

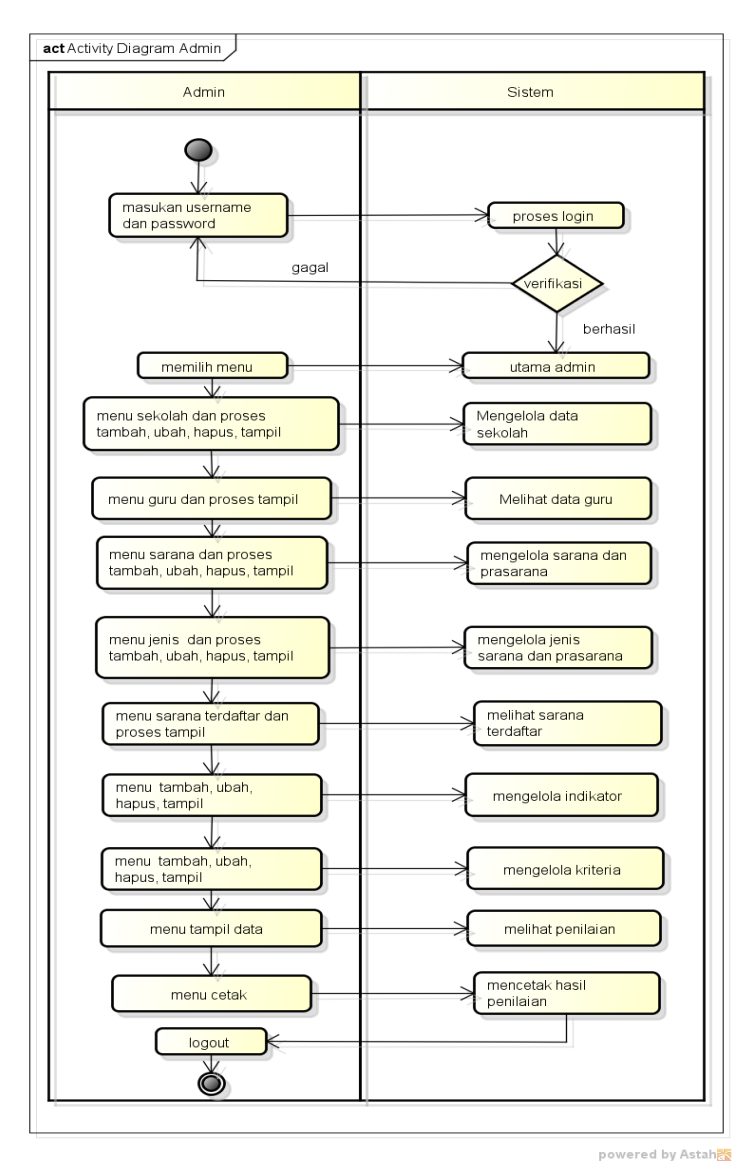

**Gambar 3.3** *Activity Diagaram* Admin

Diagram aktivitas admin sekolah mendeskripsikan proses bisnis dan aliran kerja dengan mengelola data guru, sarana, penilaian dan cetak penilaian*.* Pada bagia *activity* admin sekolah terdapat proses login dengan memasukan username dan password kemudian pada sistem melakukan proses login, jika berhasil maka dapat menampilkan utama kepala sekolah dan jika gagal dapat kembali kebagian login, selanjutnya dapat memilih menu dari mengelola profil sekolah, sampai kebagian menu rekap. *Activity diagram* admin sekolah dapat dilihat pada Gambar 3.4.

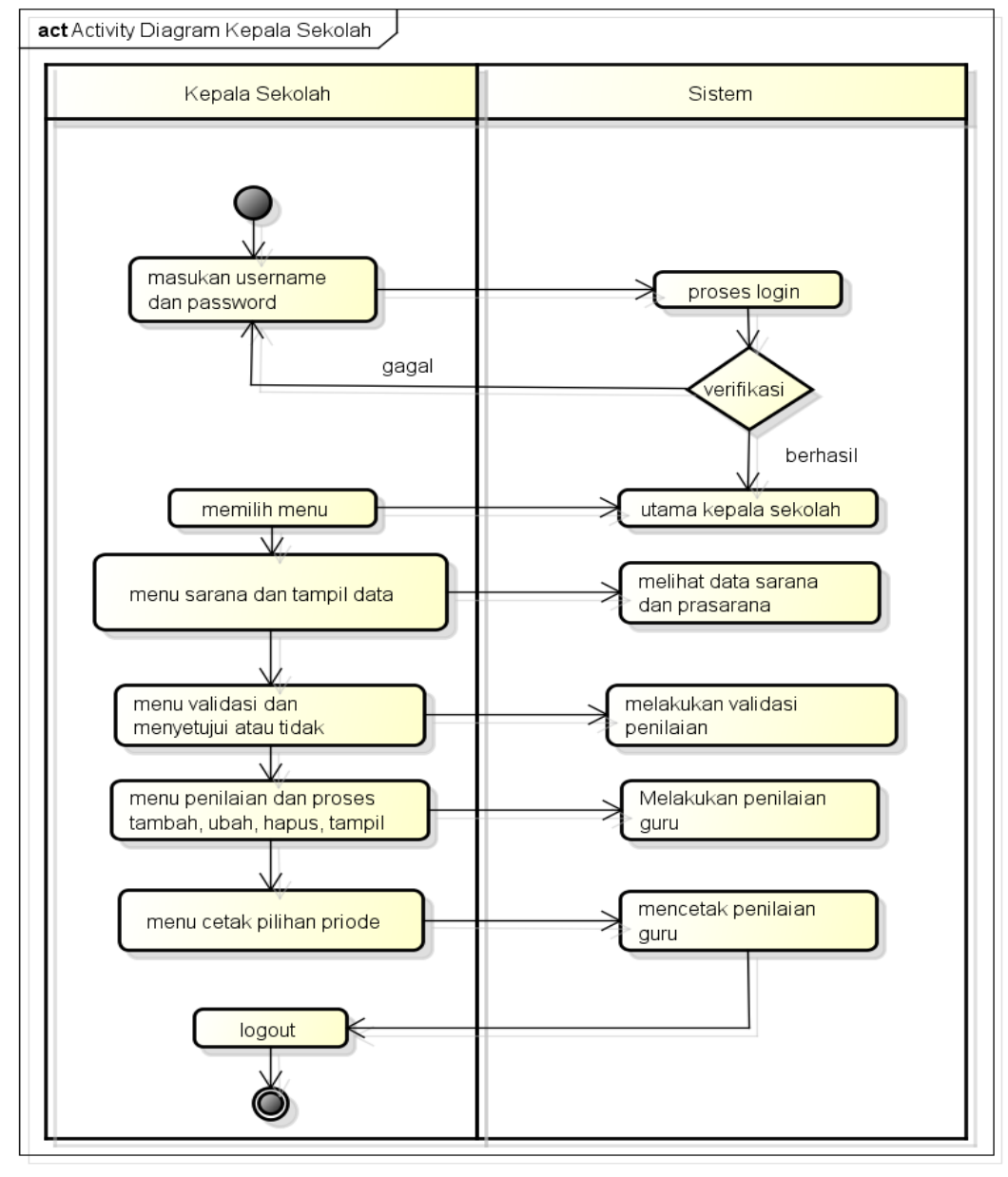

powered by Astah

**Gambar 3.4** *Activity Diagram* Admin Sekolah

#### a. *Activity Diagaram* Kepala Sekolah

Diagram kepala sekolah mendeskripsikan proses bisnis dan aliran kerja dengan melihat informasi sarana dan penilaian. Pada bagia *activity* kepala sekolah terdapat proses login dengan memasukan username dan password kemudian pada sistem melakukan proses login, jika berhasil maka dapat menampilkan utama kepala sekolah dan jika gagal dapat kembali kebagian login, selanjutnya dapat memilih menu dari melihat sarana dan mencetak hasil penilaian*. Activity diagram*  kepala sekolah dapat dilihat pada Gambar 3.5.

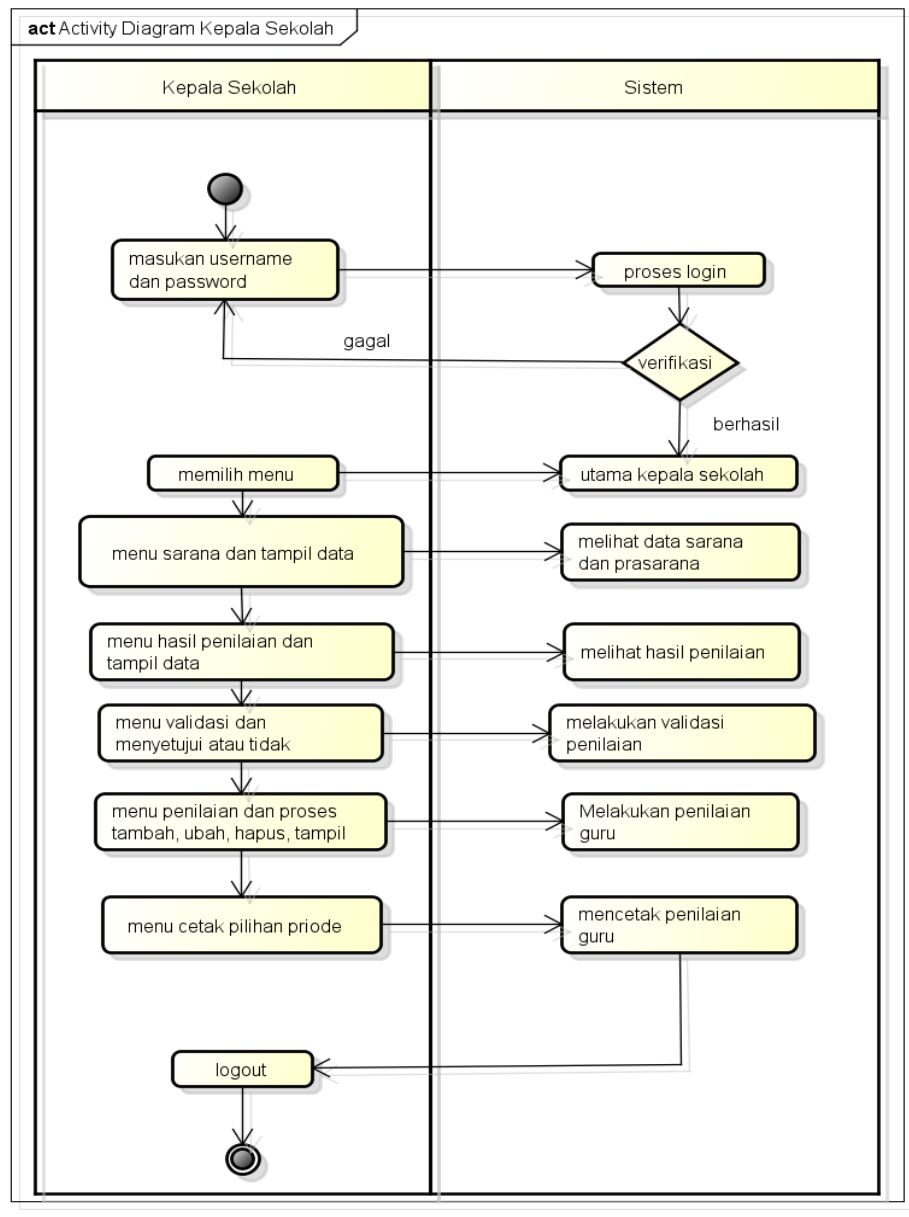

powered by Astah

**Gambar 3.5** *Activity Diagram* Kepala Sekolah

Diagram Guru mendeskripsikan proses bisnis dan aliran kerja dengan melihat informasi hasil penilaian. Pada bagia *activity* guru terdapat proses login dengan memasukan username dan password kemudian pada sistem melakukan proses login, jika berhasil maka dapat menampilkan utama kepala sekolah dan jika gagal dapat kembali kebagian login, selanjutnya dapat memilih menu berupa upload file dan melihat hasil penilaian*. Activity diagram* guru dapat dilihat pada Gambar 3.6.

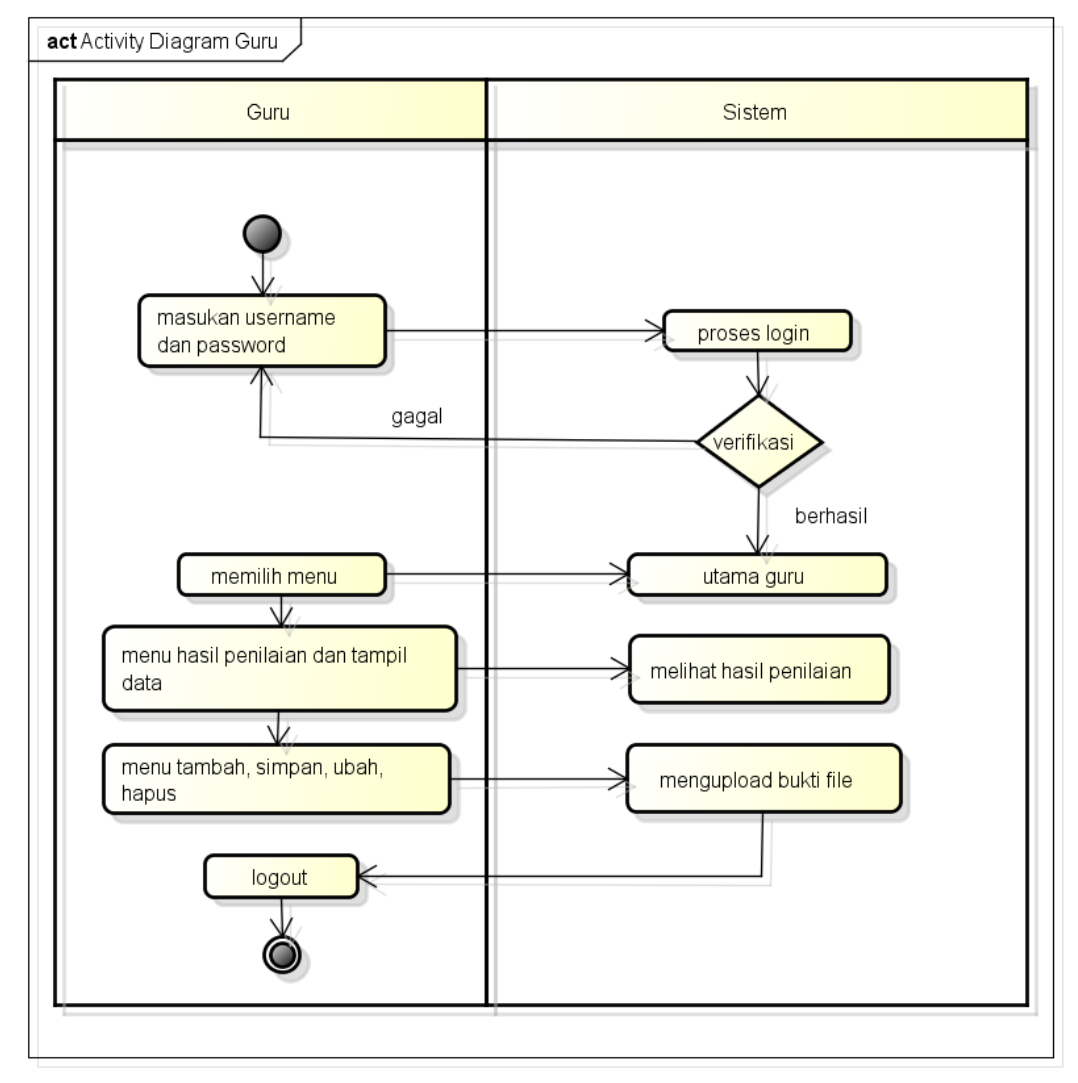

powered by Astah<mark>a</mark>s

**Gambar 3.6** *Activity Diagram* Guru

### **3.6.3** *Class Diagaram*

*Class diagram* menggambarkan struktur sistem dari segi pendefinisian kelaskelas yang akan di buat untuk membangun sistem, berikut ini adalah *class diagram* pada Gambar 3.7.

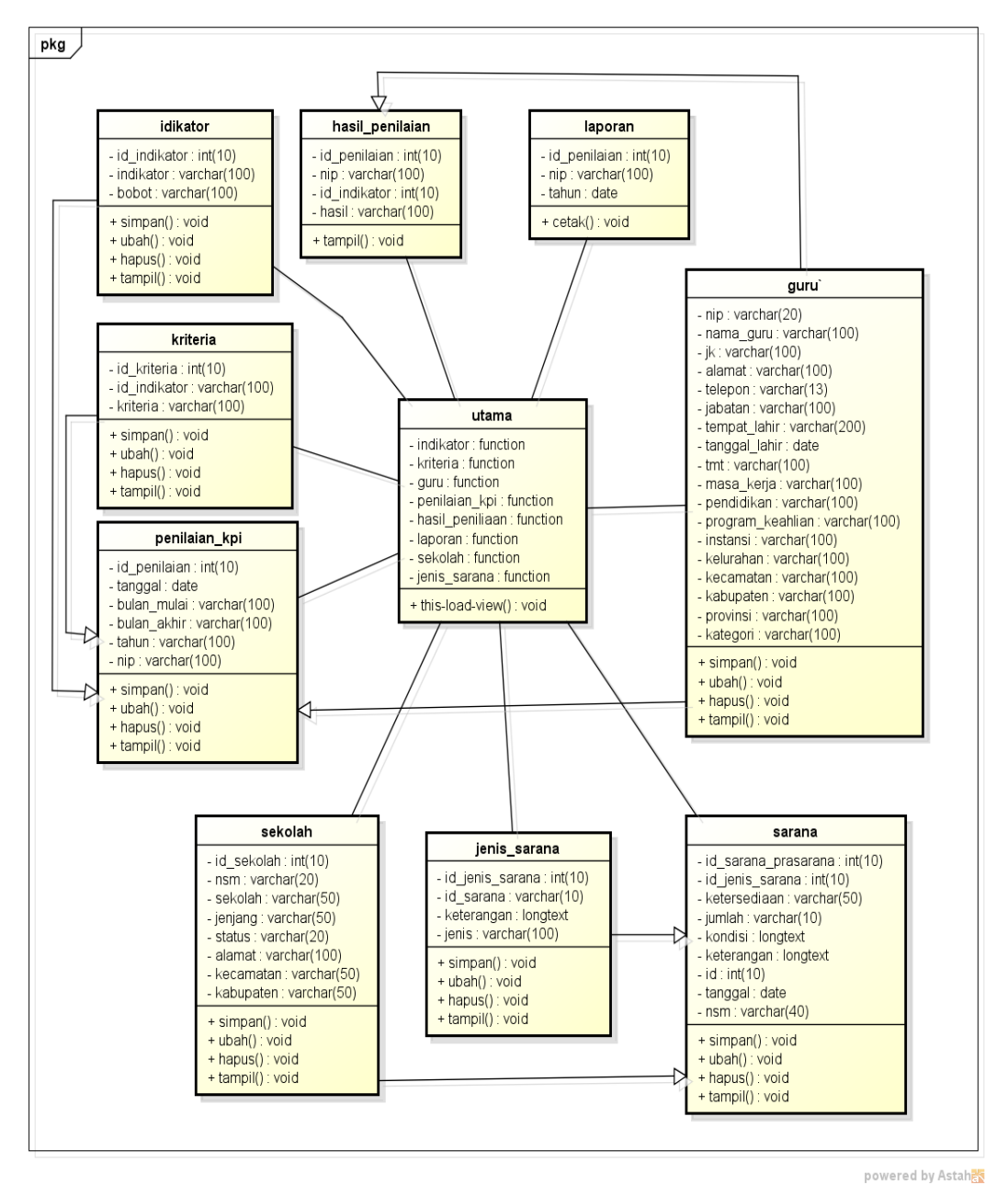

**Gambar 3.7** *Class Diagram*

Berdasarkan *class diagram* tersebut dapat diketahui jumlah klas yang terhubung sebanyak 10 kelas seperti kelas sekolah, sarana, jenis sarana, indikator, kriteria, guru penilaian\_kpi, hasil penilaian dan laporan. Terdapat relasi pada bagian kelas penilaian KPI seperti kelas guru, kelas indikator dan kelas kriteria, selanjutnya kelas sarana berhubungan degan kelas jenis sarana.

### **3.6.4** *Sequence Diagaram*

*Sequence Diagram* adalah salah satu dari diagram-diagram yang ada pada UML, *sequence diagram* ini adalah diagram yang menggambarkan kolaborasi dinamis antara sejumlah *object*. Kegunaannya untuk menunjukkan rangkaian pesan yang dikirim antara *object* juga interaksi antara *object* serta sesuatu yang terjadi pada titik tertentu dalam eksekusi sistem. Berikut adalah gambaran rancangan sistem menggunakan *Sequence Diagram*:

### 1. *Sequence Diagram Login*

*Sequence diagram login* merupakan penggambaran aliran sistem dengan mengirimkan *message* pada garis waktu hidup pada bagian admin kebagian berikutnya sesuai dengan fungsi dari *use case diagram.* Dimulai dari entitas admin menuju ke bagian main sebagai menu dan diteruksan kebagian antarmuka dengan menampilkan form, kemudian terdapat prose validasi dengan menghubungkan kebagian koneksi berupa *create, open get username* dan *password,* pengecekan query, *login* dan *destroy* untuk memutus jalur hidup sistem. Berikut adalah *sequence diagram login* pada Gambar 3.8:

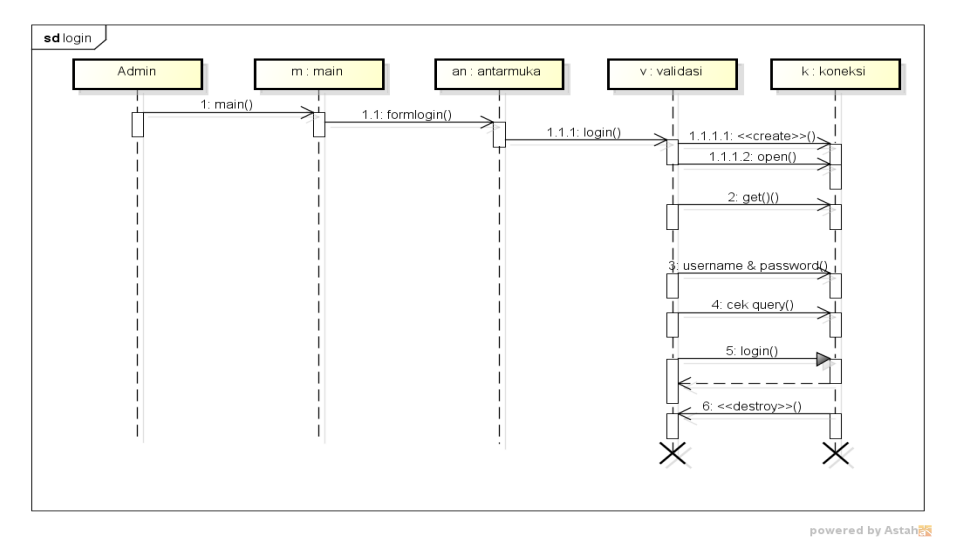

**Gambar 3.8** *Sequence Diagram Login*

### 2. *Sequence Diagram Logout*

*Sequence diagram logout* merupakan penggambaran aliran sistem dengan mengirimkan *message* pada garis waktu hidup pada bagian admin kebagian berikutnya dengan menghilangkan *session* status *logout.* Dimulai dari entitas admin menuju ke bagian main sebagai menu dan diteruksan kebagian antarmuka dengan menampilkan form, kemudian terdapat prose validasi dengan proses *logout* untuk keluar sistem. Berikut erikut adalah *sequence diagram login* pada Gambar 3.9:

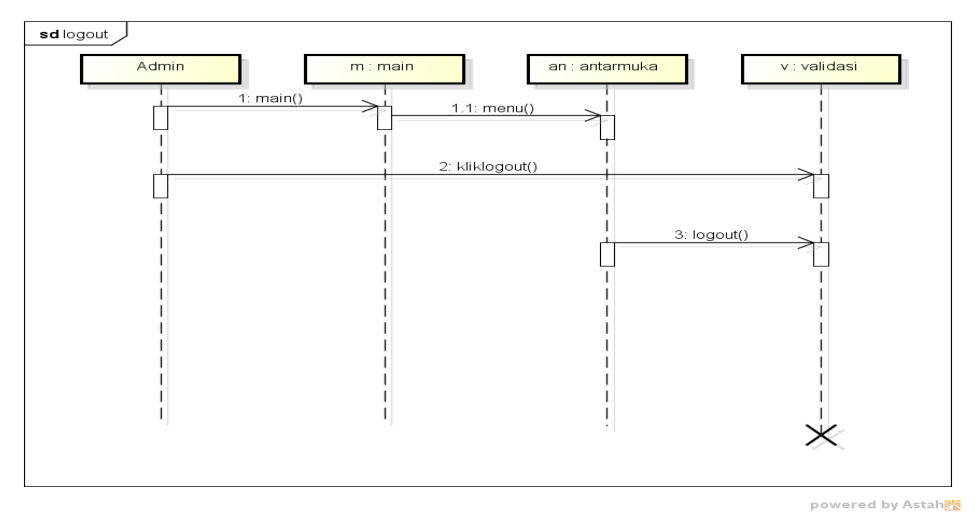

**Gambar 3.9** *Sequence Diagram Logout*

#### 3. *Sequence Diagram* Sekolah

*Sequence diagram* sekolah merupakan penggambaran aliran sistem dengan mengirimkan *message* pada garis waktu hidup pada bagian admin kebagian berikutnya dengan menampilkan data sekolah cek koneksi dan berhasil di proses. Dimulai dari entitas admin menuju ke bagian main sebagai menu dan diteruksan kebagian antarmuka dengan menampilkan form, kemudian terdapat prose validasi dengan menghubungkan kebagian koneksi berupa *create, cek query, insert, update, delete, select* dan *destroy* untuk memutus jalur hidup sistem. Berikut adalah *sequence diagram* sekolah pada Gambar 3.10:

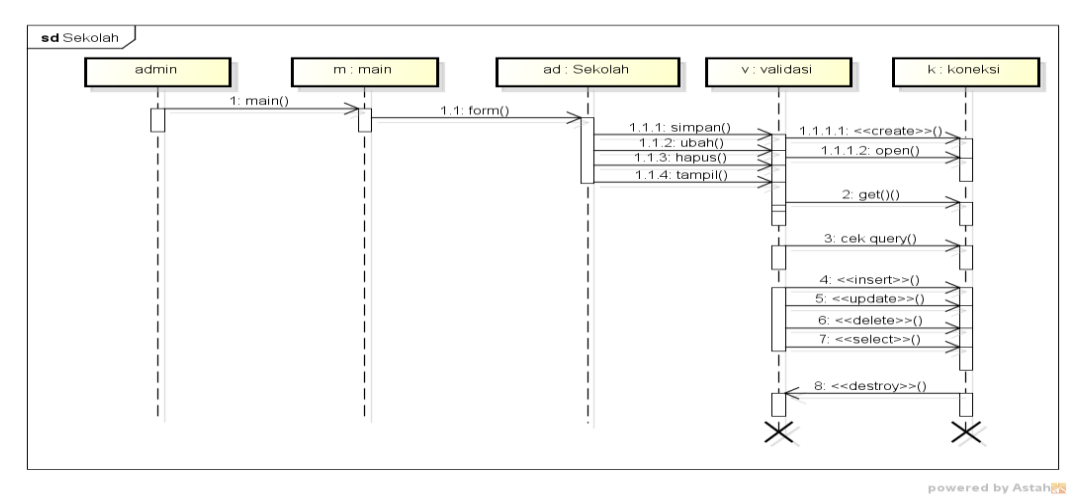

**Gambar 3.10** *Sequence Diagram* Sekolah

# 4. *Sequence Diagram* Guru

*Sequence diagram* guru merupakan penggambaran aliran sistem dengan mengirimkan *message* pada garis waktu hidup pada bagian admin kebagian berikutnya dengan mengelola data guru dari masing-masing sekolah hingga cek koneksi dan berhasil di proses. Dimulai dari entitas admin menuju ke bagian main sebagai menu dan diteruksan kebagian antarmuka dengan menampilkan form, kemudian terdapat prose validasi dengan menghubungkan kebagian koneksi berupa *create, cek query, insert, update, delete, select* dan *destroy* untuk memutus jalur hidup sistem. Berikut adalah *sequence diagram* guru pada Gambar 3.11.

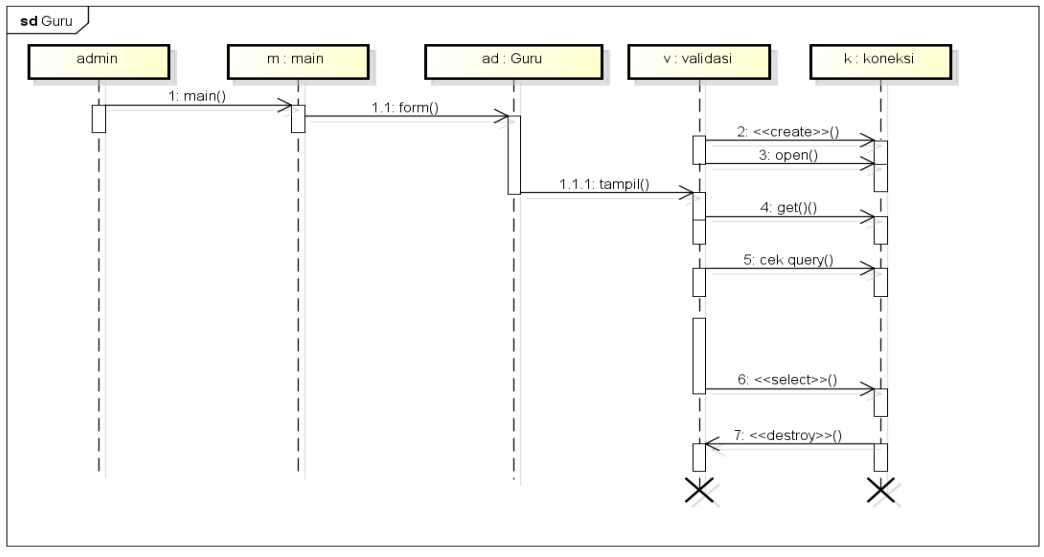

**Gambar 3.11** *Sequence Diagram* Guru

powered by Astah<mark>as</mark>

#### 5. *Sequence Diagram* Jenis Sarana

*Sequence diagram* jenis sarana merupakan penggambaran aliran sistem dengan mengirimkan *message* pada garis waktu hidup pada bagian admin kebagian berikutnya dengan menampilkan data jenis sarana hingga cek koneksi dan berhasil di proses. Dimulai dari entitas admin menuju ke bagian main sebagai menu dan diteruksan kebagian antarmuka dengan menampilkan form, kemudian terdapat prose validasi dengan menghubungkan kebagian koneksi berupa *create, cek query, insert, update, delete, select* dan *destroy* untuk memutus jalur hidup sistem. Berikut adalah *sequence diagram* jenis sarana pada Gambar 3.12:

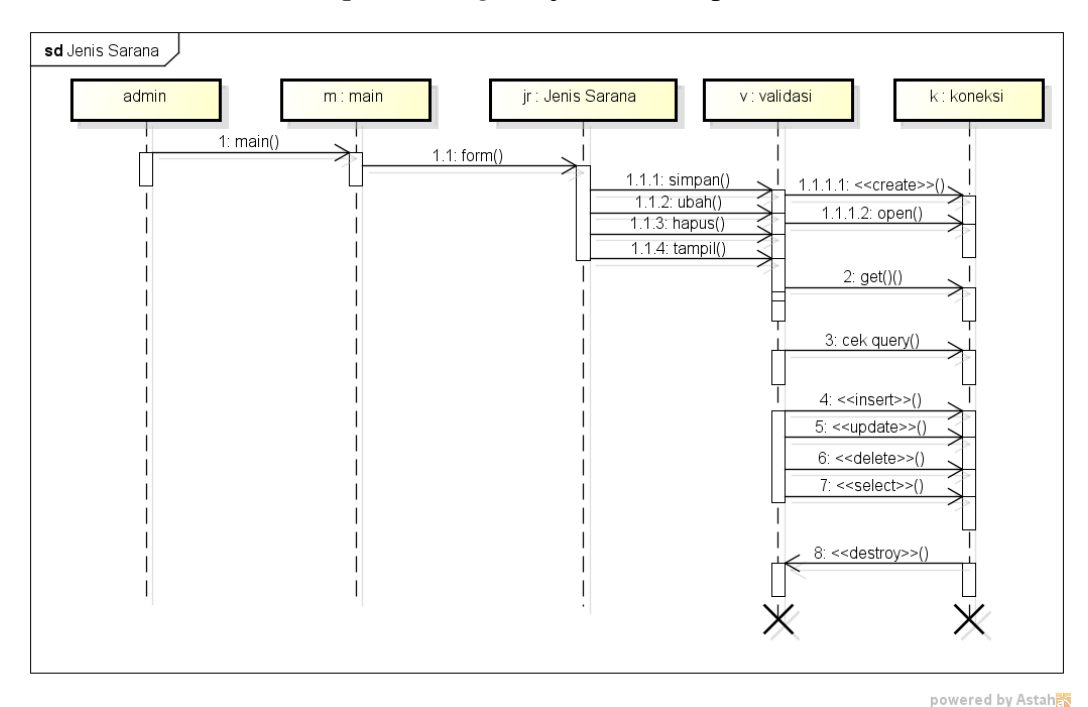

#### **Gambar 3.12** *Sequence Diagram* Jenis Sarana

### 6. *Sequence Diagram* Sarana Terdaftar

*Sequence diagram* sarana terdaftar yang terdiri dari data sumber dana masuk yang merupakan penggambaran aliran sistem dengan mengirimkan *message* pada garis waktu hidup pada bagian admin kebagian berikutnya dengan menampilkan data sarana terdaftar hingga cek koneksi dan berhasil di proses. Dimulai dari entitas admin menuju ke bagian main sebagai menu dan diteruksan kebagian antarmuka dengan menampilkan form, kemudian terdapat prose validasi dengan menghubungkan kebagian koneksi berupa *create, cek query, select* dan *destroy*  untuk memutus jalur hidup sistem. Berikut adalah *sequence diagram* sarana terdaftar pada Gambar 3.13:

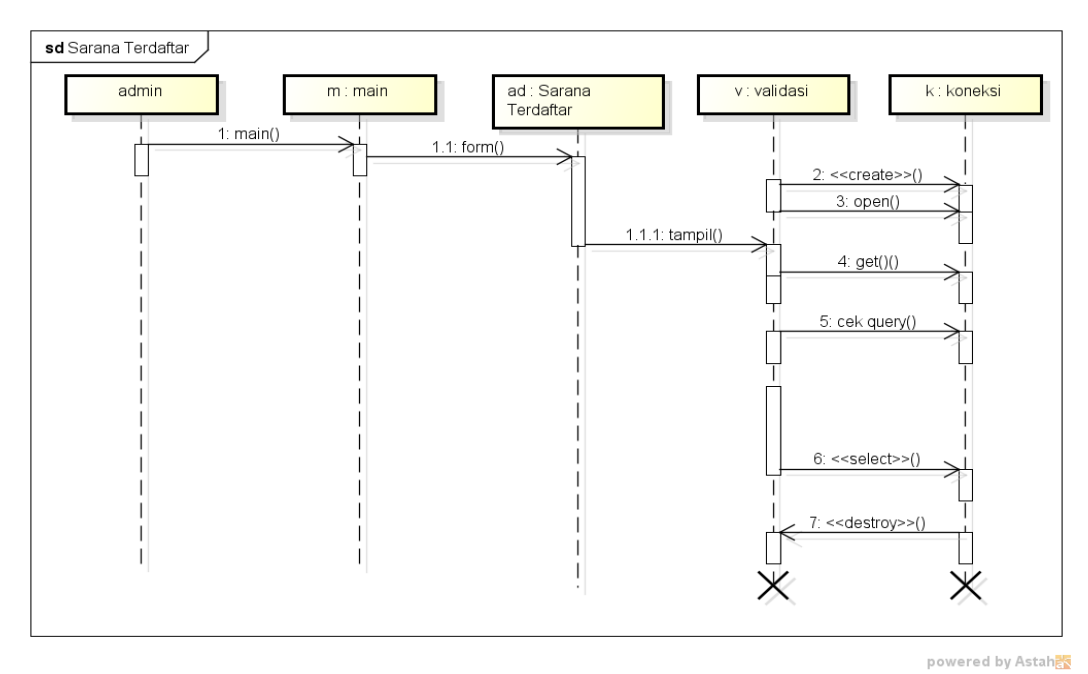

**Gambar 3.13** *Sequence Diagram* Sarana Terdaftar

# 7. *Sequence Diagram* Hasil Penilaian

*Sequence diagram* hasil penilaian merupakan penggambaran aliran sistem dengan mengirimkan *message* pada garis waktu hidup pada bagian admin kebagian berikutnya dengan menampilkan data hasil penilaian. Dimulai dari entitas admin menuju ke bagian main sebagai menu dan diteruksan kebagian antarmuka dengan menampilkan form, kemudian terdapat prose validasi dengan menghubungkan kebagian koneksi berupa *create, cek query, select* dan *destroy*  untuk memutus jalur hidup sistem. Berikut adalah *sequence diagram* hasil penilaian pada Gambar 3.14:

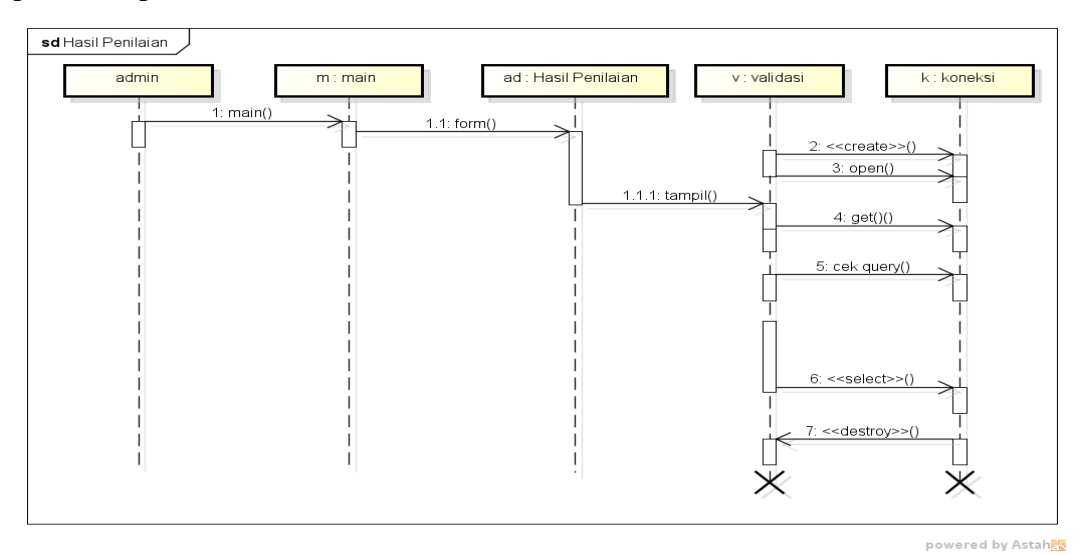

**Gambar 3.14** *Sequence Diagram* Hasil Penilaian

#### 8. *Sequence Diagram* Rekap Penilaian

*Sequence diagram* rekap penilaian merupakan penggambaran aliran sistem dengan mengirimkan *message* pada garis waktu hidup pada bagian admin kebagian berikutnya dengan rekap penilaian. Dimulai dari entitas admin menuju ke bagian main sebagai menu dan diteruksan kebagian antarmuka dengan menampilkan form, kemudian terdapat prose validasi dengan menghubungkan kebagian koneksi berupa *create, cek query, select* dan *destroy* untuk memutus jalur hidup sistem. Berikut adalah *sequence diagram* rekap penilaian pada Gambar 3.15:

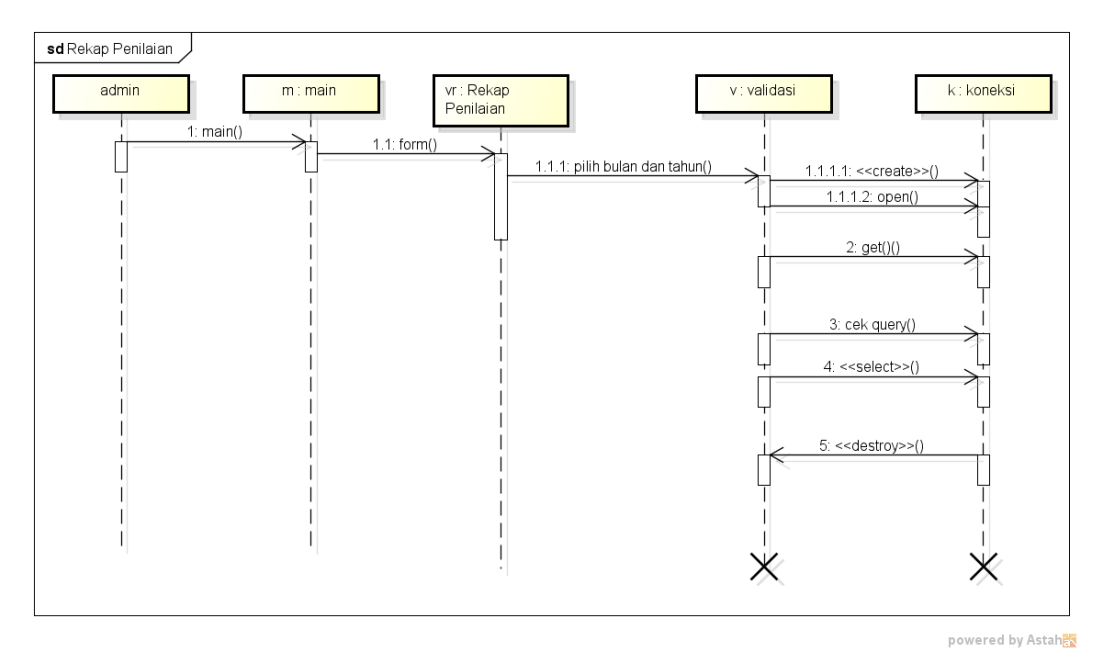

**Gambar 3.15** *Sequence Diagram* Rekap Penilaian

#### **3.6.5 Kamus Data**

Menurut Rosa and Shalahuddin (2013), kamus data adalah kumpulan daftar elemen data yang mengalir pada sistem perangkat lunak sehingga masukan (input) dan keluaran (output) dapat dipahami secara umum (memiliki standar cara penulisan). Kamus data bagian dari pendeskripsian terhadap tabel-tabel yang digunakan pada sistem yang dibangun seperti berikut :

#### **1. Tabel Indikator**

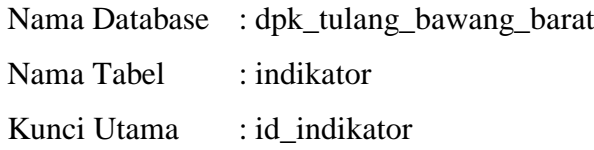

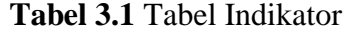

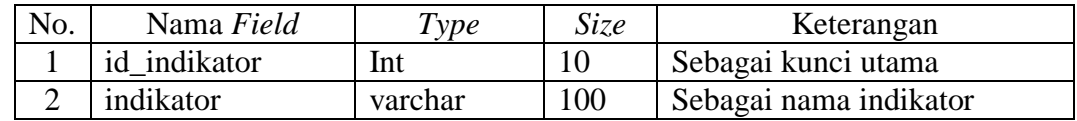

# **2. Tabel Jenis Sarana**

Nama Database : dpk\_tulang\_bawang\_barat

Nama Tabel : jenis\_sarana

Kunci Utama : id\_jenis\_sarana

**Tabel 3.2** Tabel Jenis Sarana

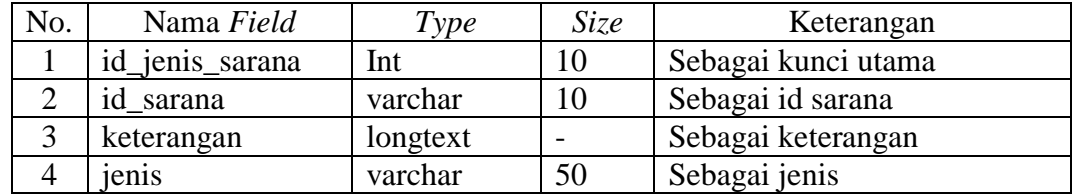

# **3. Tabel Sarana**

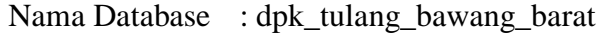

Nama Tabel : sarana

Kunci Utama : id\_sarana

# **Tabel 3.3** Tabel Sarana

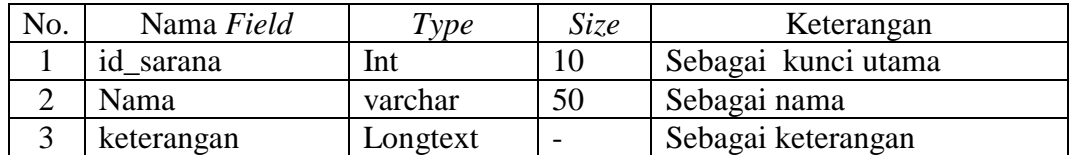

# **4. Tabel Kriteria**

Nama Database : dpk\_tulang\_bawang\_barat

Nama Tabel : kriteria

Kunci Utama : id\_ kriteria

### **Tabel 3.4** Tabel Kriteria

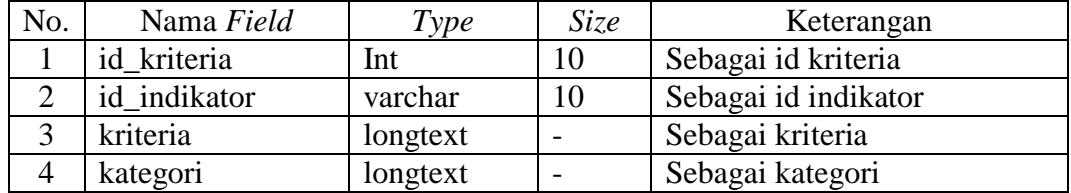

# **5. Tabel Kuisioner**

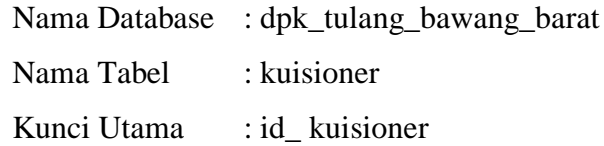

# **Tabel 3.5** Tabel Kuisioner

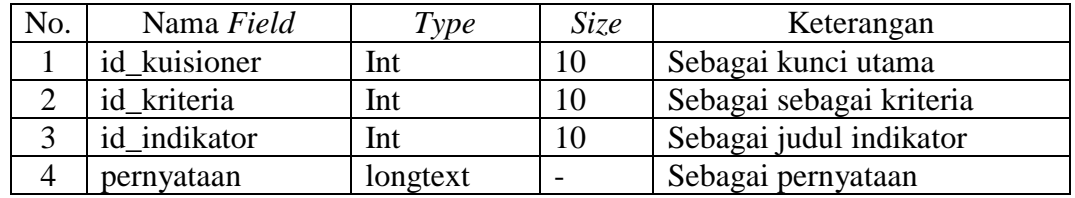

# **6. Tabel Users**

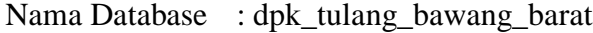

Nama Tabel : users

Kunci Utama : id\_ users

# **Tabel 3.6** Tabel users

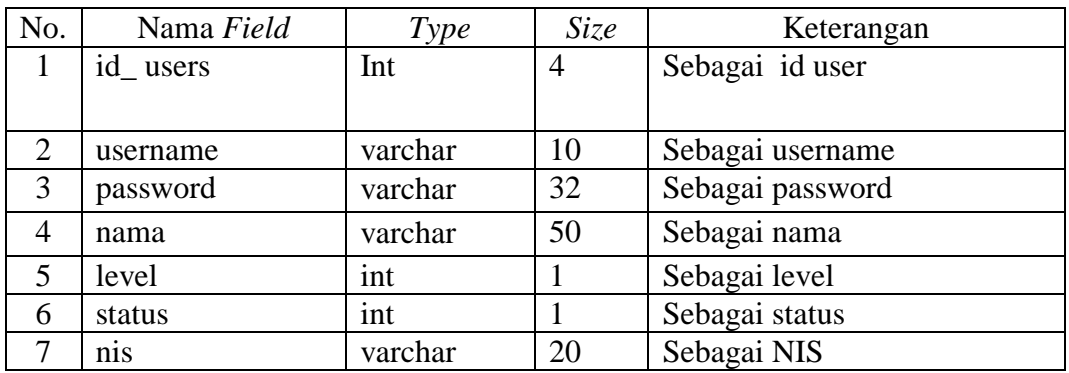

### **7. Tabel Priode**

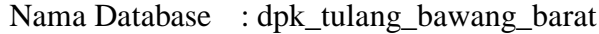

Nama Tabel : priode

Kunci Utama : id\_ priode

# **Tabel 3.7** Tabel Priode

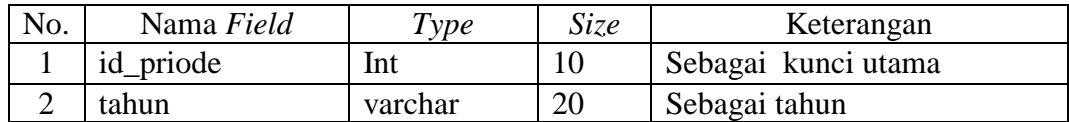

# **8. Tabel Penilaian**

Nama Database : dpk\_tulang\_bawang\_barat

Nama Tabel : penilaian

Kunci Utama : id\_ penilaian

# **Tabel 3.8** Tabel Penilaian

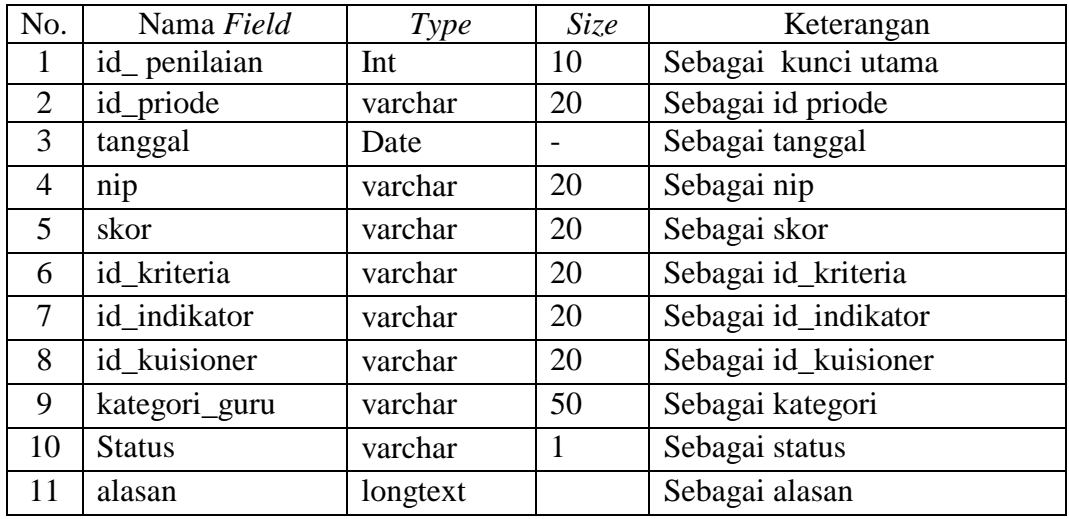

# **9. Tabel Sarana Prasarana**

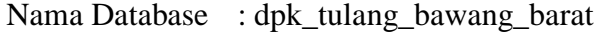

Nama Tabel : sarana\_prasarana

Kunci Utama : id\_ sarana\_prasarana

**Tabel 3.9** Tabel Prasarana

| No. | Nama Field          | Type     | <i>Size</i> | Keterangan              |
|-----|---------------------|----------|-------------|-------------------------|
|     | id_sarana_prasarana | Int      | 10          | Sebagai kunci utama     |
| 2   | id_jenis_sarana     | Int      | 10          | Sebagai id jenis sarana |
| 3   | ketersediaan        | longtext |             | Sebagai ketersediaan    |
| 4   | jumlah              | varchar  | 10          | Sebagai jumlah          |
|     | kondisi             | varchar  | 30          | Sebagai kondisi         |
|     | keterangan          | longtext |             | Sebagai keterangan      |

# **10. Tabel Sekolah**

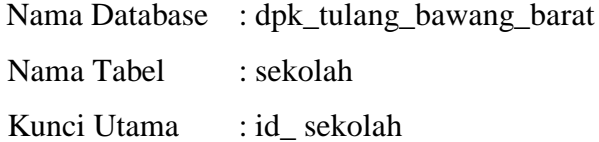

| No. | Nama Field | Type     | Size | Keterangan          |
|-----|------------|----------|------|---------------------|
| 1   | id sekolah | Int      | 10   | Sebagai kunci utama |
| 2   | npsn       | varchar  | 20   | Sebagai npsn        |
| 3   | sekolah    | varchar  | 32   | Sebagai sekolah     |
| 4   | jenjang    | varchar  | 30   | Sebagai jenjang     |
| 5   | status     | varchar  |      | Sebagai status      |
| 6   | alamat     | longtext |      | Sebagai alamat      |
| 7   | kecamatan  | varchar  | 40   | Sebagai kecamatan   |
| 8   | kabupaten  | varchar  | 40   | Sebagai kabupaten   |
| 9   | kepsek     | varchar  | 20   | Sebagai kepsek      |

**Tabel 3.10** Tabel Sekolah

# **11. Tabel Upload File**

Nama Database : dpk\_tulang\_bawang\_barat

Nama Tabel : upload\_file\_penilaian

Kunci Utama : id\_ upload\_file

**Tabel 3.11** Tabel Sekolah

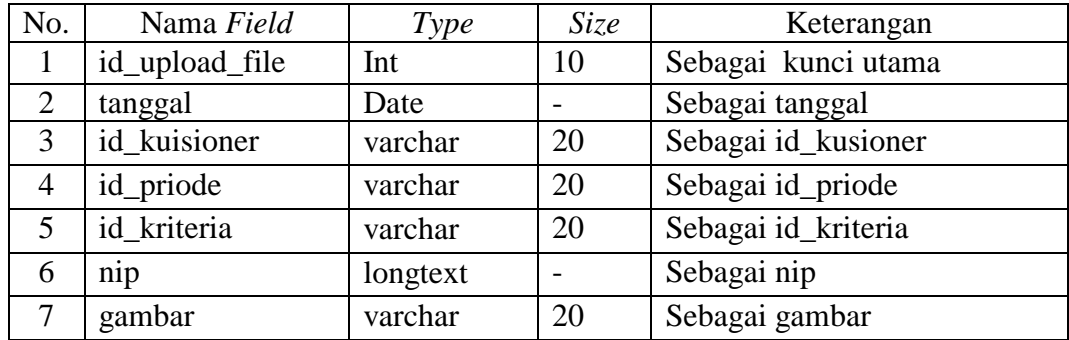

### **12. Tabel Guru**

Nama Database : dpk\_tulang\_bawang\_barat

Nama Tabel : guru

Kunci Utama : id\_ guru

# **Tabel 3.12** Tabel Guru

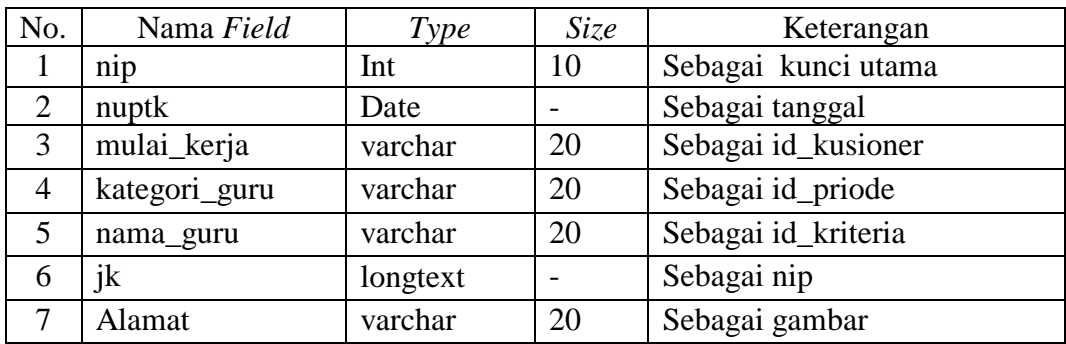

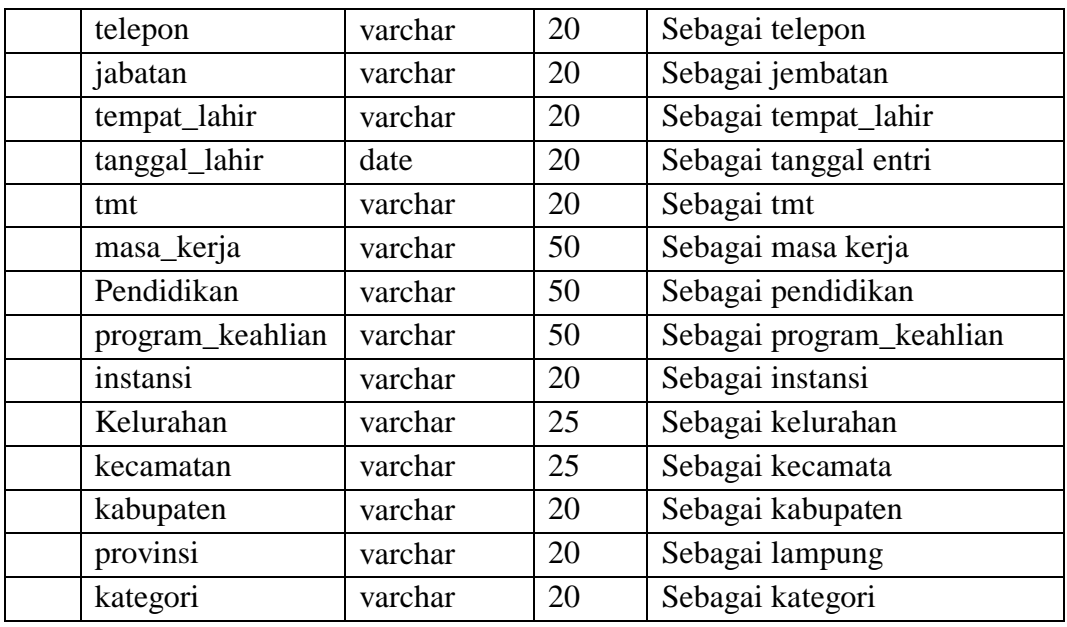

## **3.6.6 Rancangan** *Interface*

Rancangan *interface* digunakan sebagai gambaran sistem sebelum dilakukan implementasi kebagian penulisan kode program, pembuatan interface dilakukan menggunkaan *tools balsamiq mockup* seperti berikut :

- a. Bagian Admin Dinas
	- 1. Rancangan *login*

Rancangan login digunakan untuk memasukan username dan password agar dapat masuk ke tampilan berikutnya, berikut tampilan *login.*

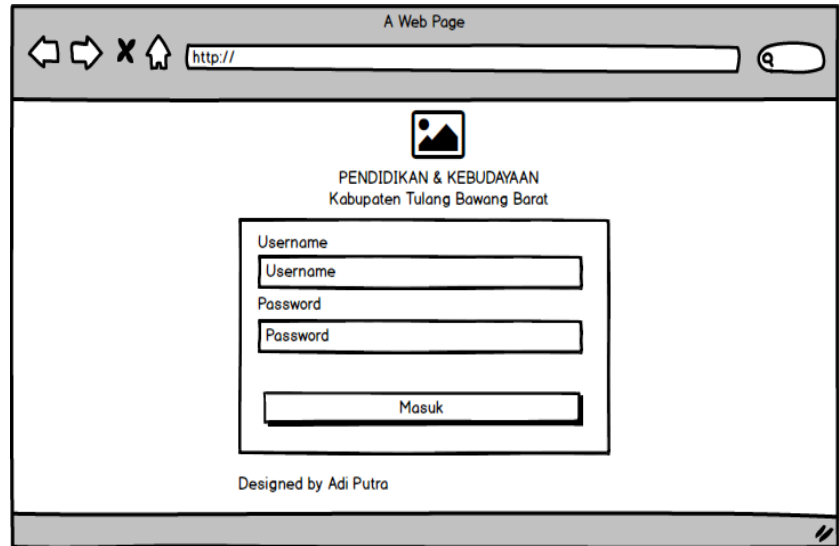

**Gambar 3.16** Rancangan *login*

2. Rancangan sekolah

Rancangan sekolah merupakan bagian yang digunakan untuk menampilkan profil masing-masing sekolah, berikut rancangan data sekolah.

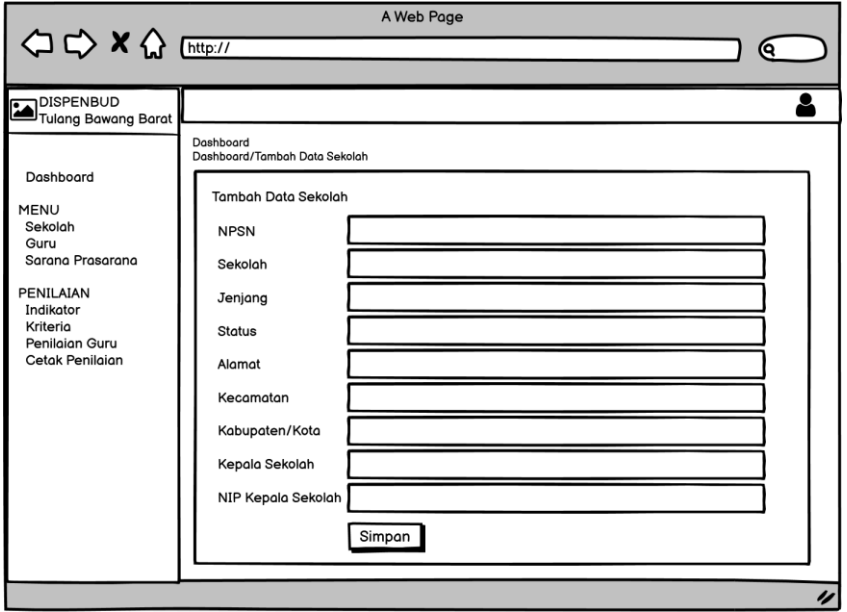

**Gambar 3.17** Rancangan sekolah

3. Rancangan guru

Rancangan data guru merupakan bagian yang digunakan untuk menampilkan data guru, berikut rancangan tampilan data guru.

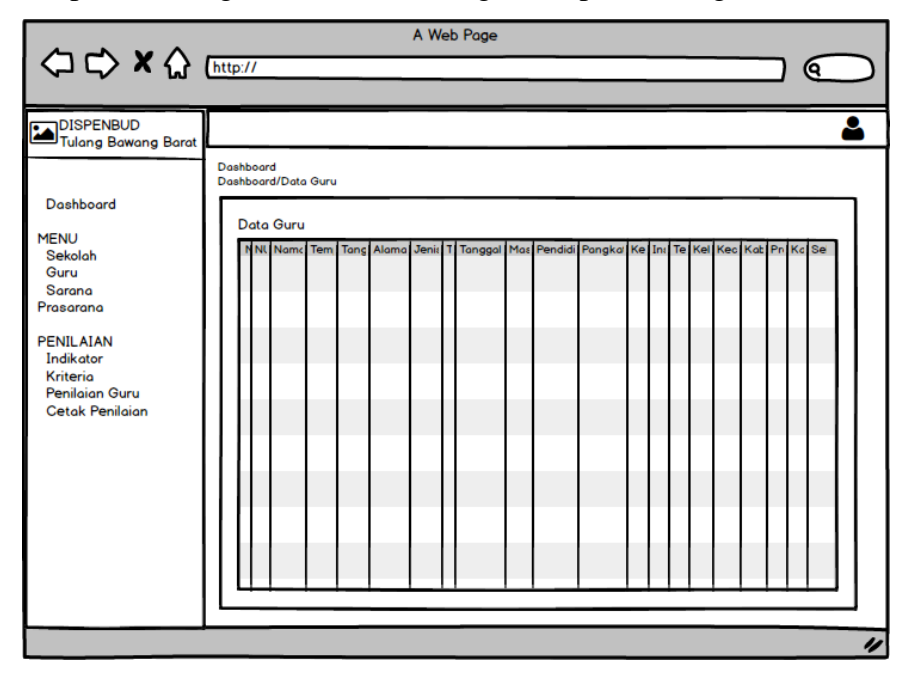

**Gambar 3.18** Rancangan guru

4. Rancangan sarana prasana sekolah

Rancangan sarana prasarana sekolah digunakan untuk menambahkan, mengubah, menghapus dan menampilkan data, berikut tampilan rancangan prasarana sekolah.

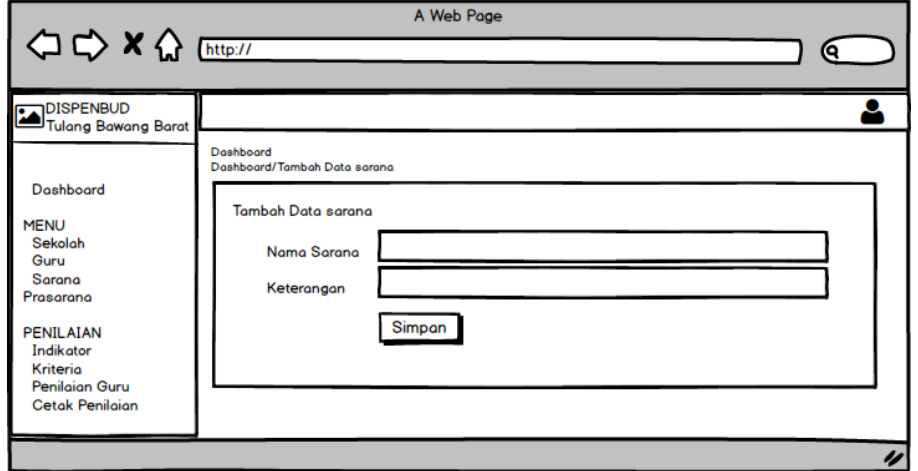

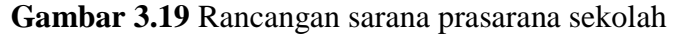

5. Rancangan jenis sarana prasarana sekolah

Rancangan jenis sarana prasarana sekolah digunakan untuk menambahkan, mengubah, menghapus dan menampilkan data, berikut tampilan rancangan prasarana sekolah.

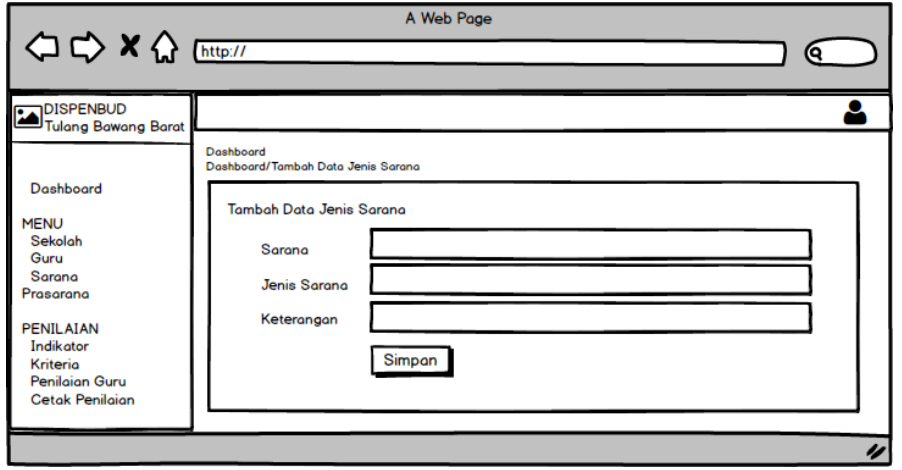

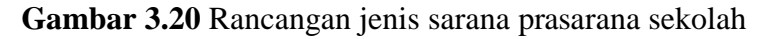

6. Rancangan sarana prasana terdaftar

Rancangan sarana prasarana terdaftar digunakan untuk menampilkan informasi sarana dan prasarana sekolah setiap sekolah, berikut tampilan rancangan prasarana terdaftar.

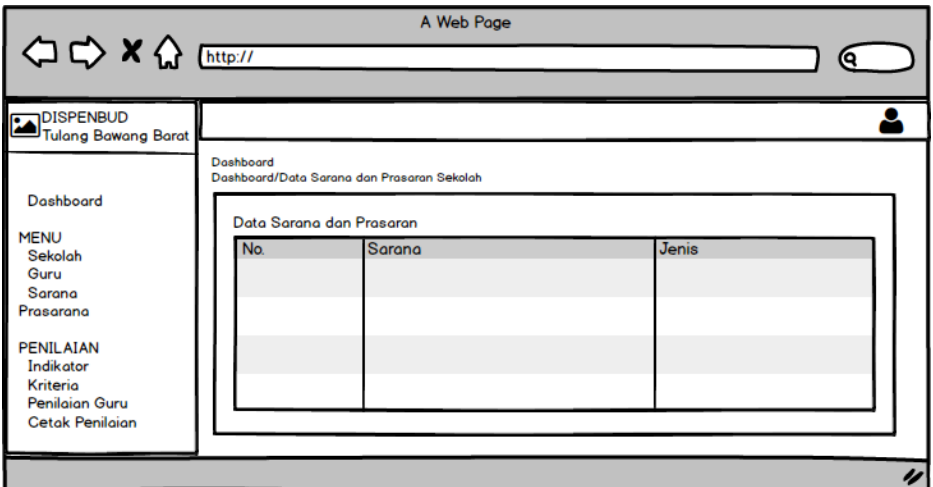

**Gambar 3.21** Rancangan sarana prasarana terdaftar

7. Rancangan hasil penilaian guru

Rancangan hasil penilaian guru digunakan untuk menampilkan informasi hasil penilaian guru yang dilakukan masing-masing sekolah, berikut hasil penilaian guru.

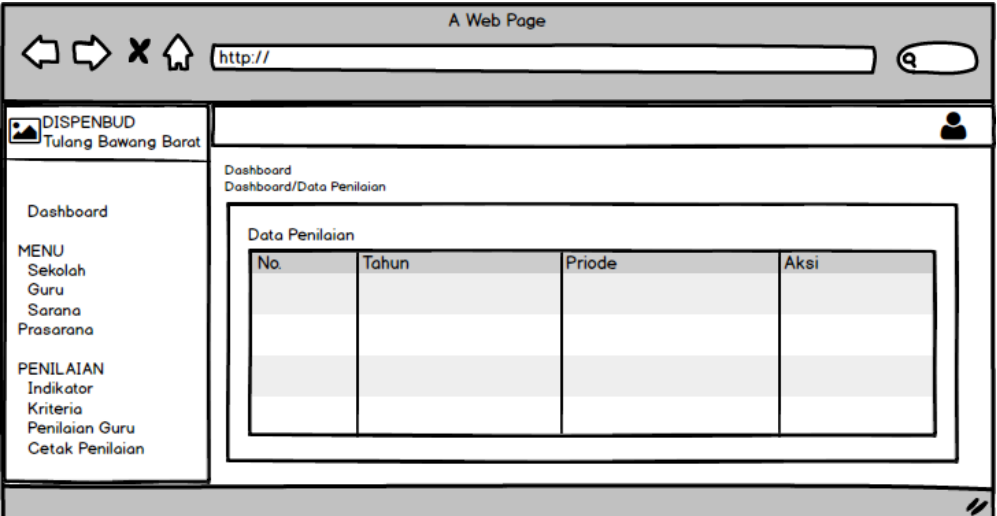

**Gambar 3.22** Rancangan hasil penilaian guru

8. Rancangan rekap penilaian

Rancangan rekap penilain digunakan untuk mencetak hasil penilaian oleh bagian admin dinas yang dapat dilihat pada gambar berikut.

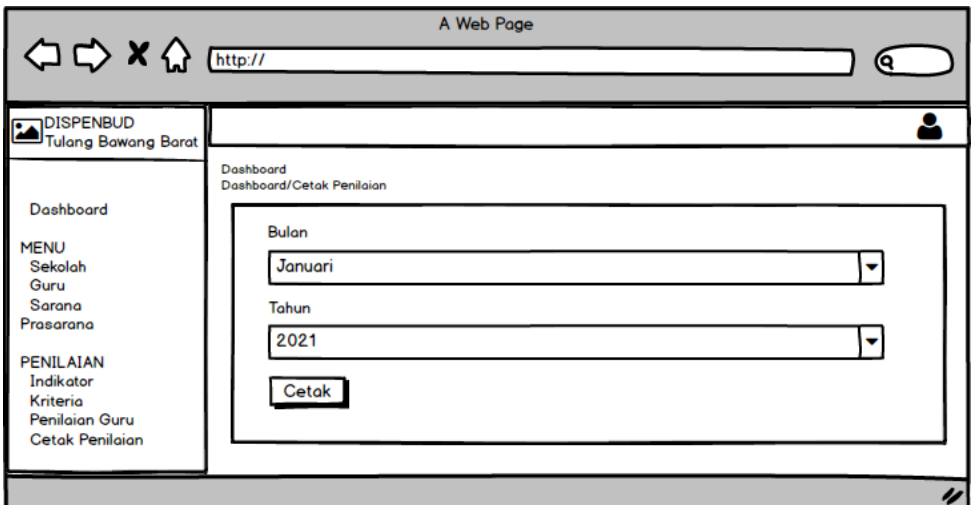

**Gambar 3.23** Rancangan rekap penilaian

- b. Bagian Admin Sekolah
	- 1. Rancangan *login*

Rancangan login digunakan untuk memasukan username dan password agar dapat masuk ke tampilan berikutnya, berikut tampilan *login.*

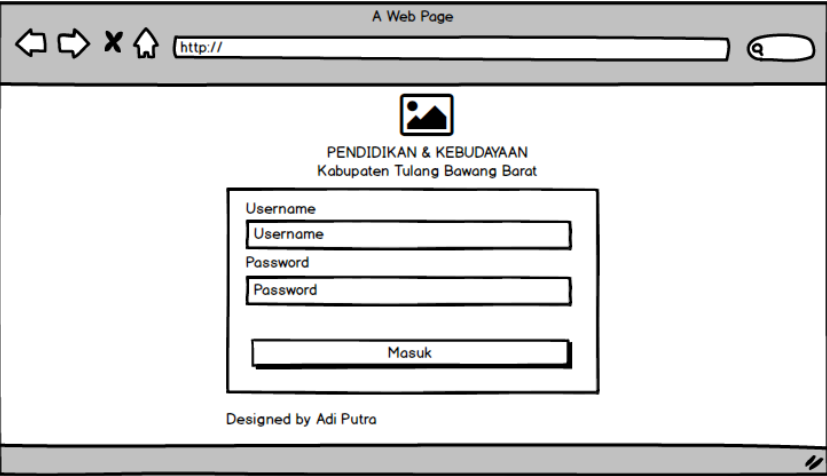

**Gambar 3.24** Rancangan *login*

2. Rancangan profil sekolah

Rancangan profil sekolah digunakan untuk menambahkan, mengubah, menghapus dan menampilkan data profil sekolah yang dapat dilihat pada gambar berikut.

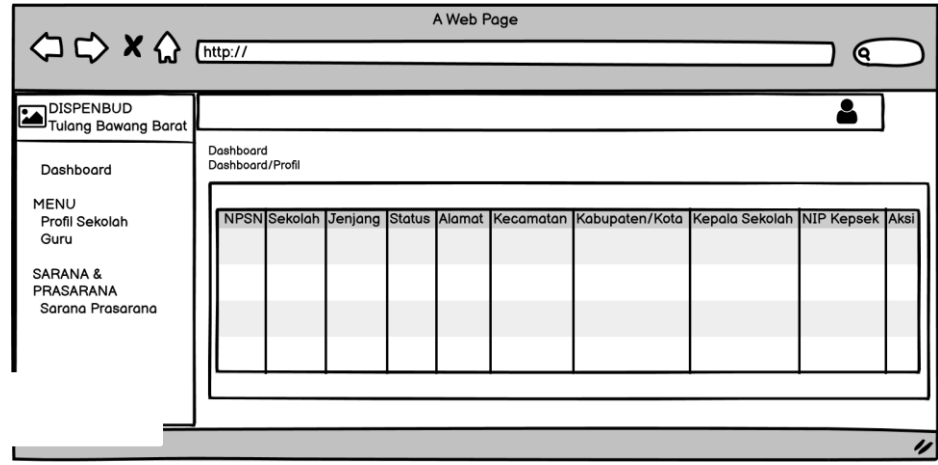

**Gambar 3.25** Rancangan profil sekolah

3. Rancangan data guru

Rancangan data guru digunakan untuk menambahkan, mengubah, menghapus dan menampilkan data guru yang dapat dilihat pada gambar berikut.

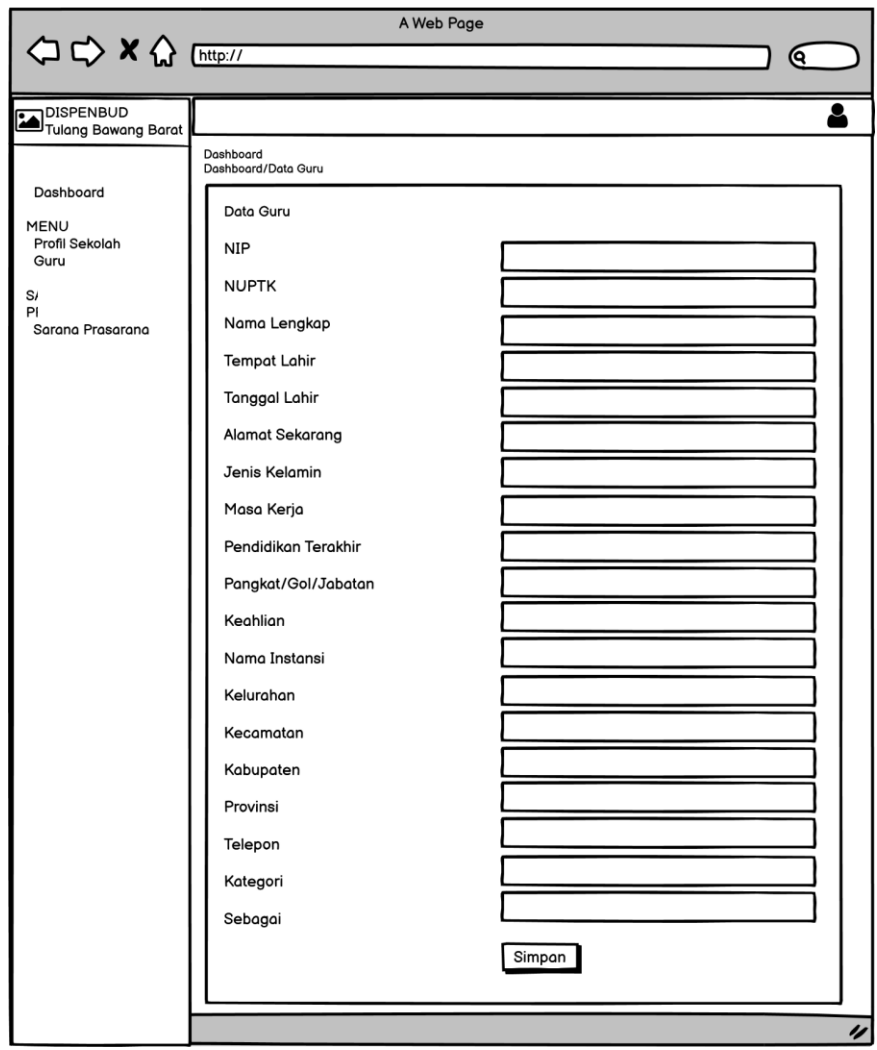

**Gambar 3.26** Rancangan data guru

4. Rancangan sarana prasarana

Rancangan sarana prasarana digunakan untuk menambahkan, mengubah, menghapus dan menampilkan data sarana prasarana yang dapat dilihat pada gambar berikut.

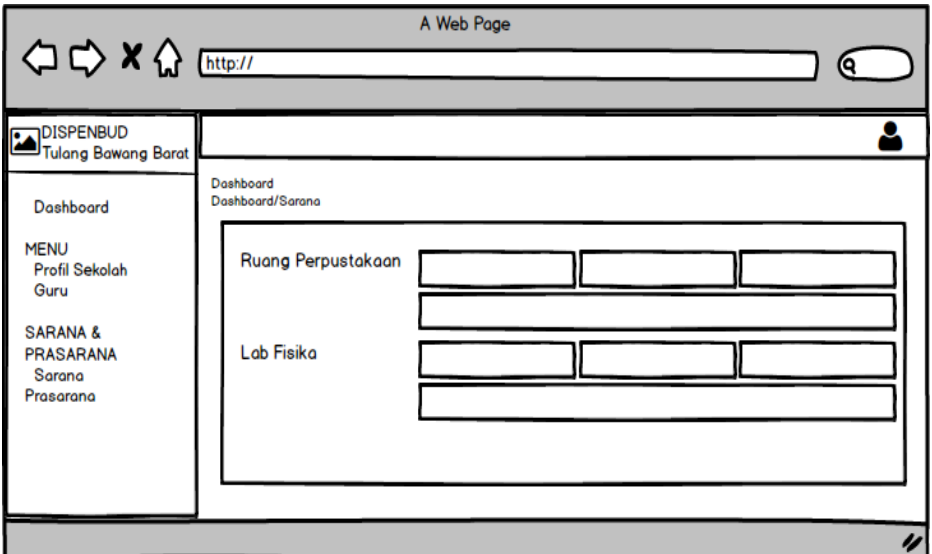

**Gambar 3.27** Rancangan sarana prasarana

- c. Bagian Kepala Sekolah
	- 1. Rancangan *login*

Rancangan login digunakan untuk memasukan username dan password agar dapat masuk ke tampilan berikutnya, berikut tampilan *login.*

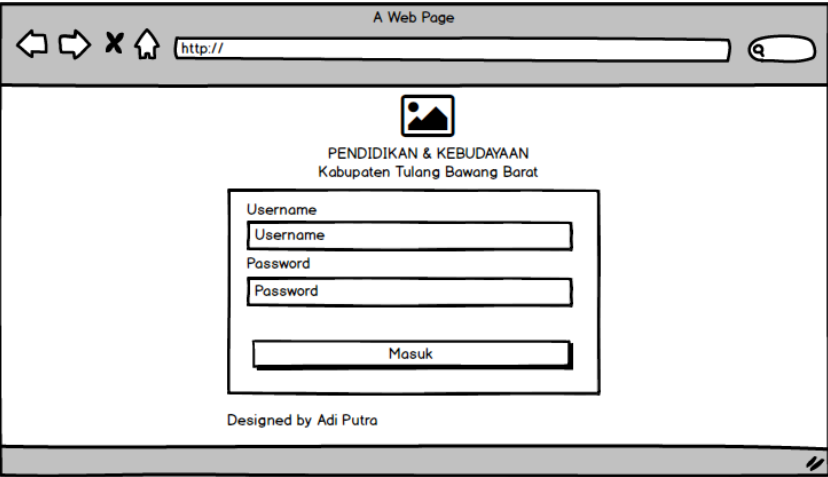

**Gambar 3.28** Rancangan *login*

5. Rancangan sarana prasarana

Rancangan sarana prasarana digunakan untuk menambahkan, mengubah, menghapus dan menampilkan data sarana prasarana yang dapat dilihat pada gambar berikut.

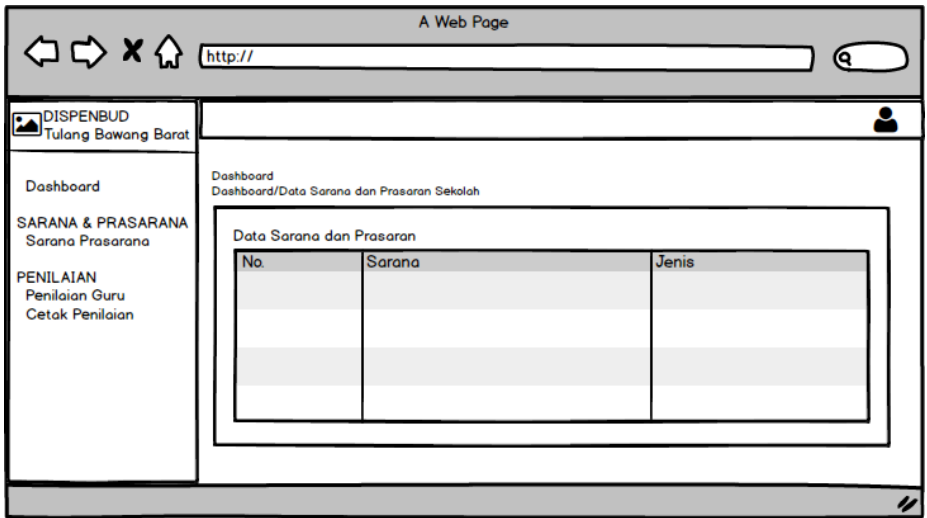

**Gambar 3.29** Rancangan sarana prasarana

2. Rancangan penilaian guru

Rancangan penilaian guru digunakan untuk menambahkan, mengubah, menghapus dan menampilkan data penilaian yang dapat dilihat pada gambar berikut.

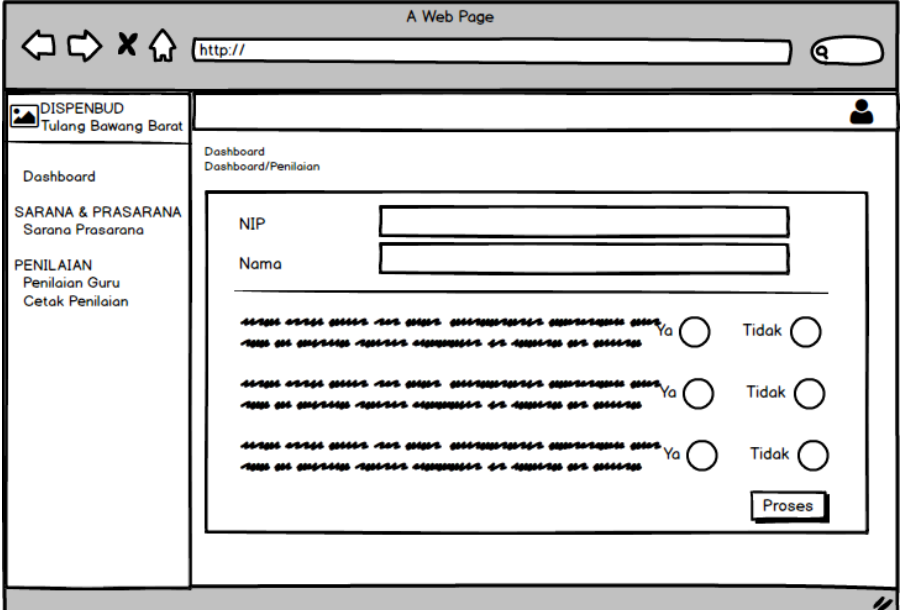

**Gambar 3.30** Rancangan penilaian guru

3. Rancangan rekap penilaian

Rancangan rekap penilain digunakan untuk mencetak hasil penilaian oleh bagian admin dinas yang dapat dilihat pada gambar berikut.

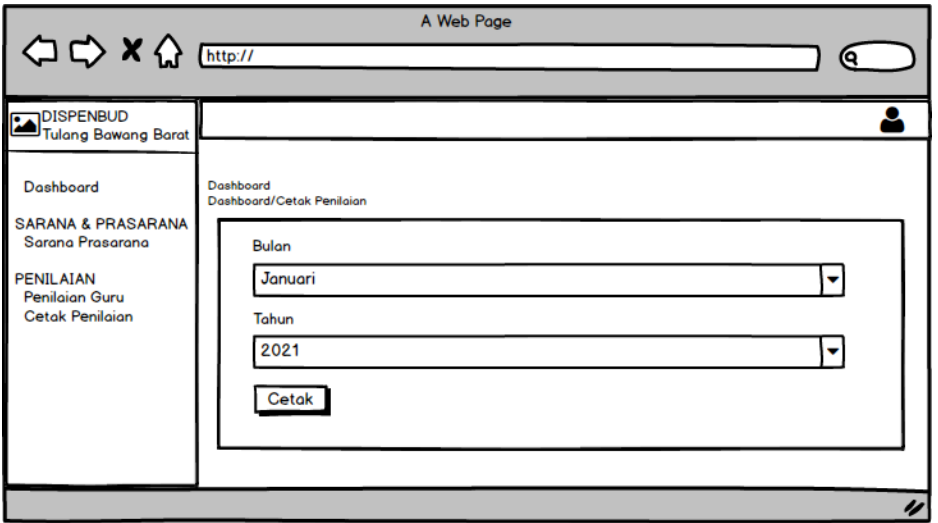

**Gambar 3.31** Rancangan rekap penilaian

- d. Bagian Guru
	- 4. Rancangan *login*

Rancangan login digunakan untuk memasukan username dan password agar dapat masuk ke tampilan berikutnya, berikut tampilan *login.*

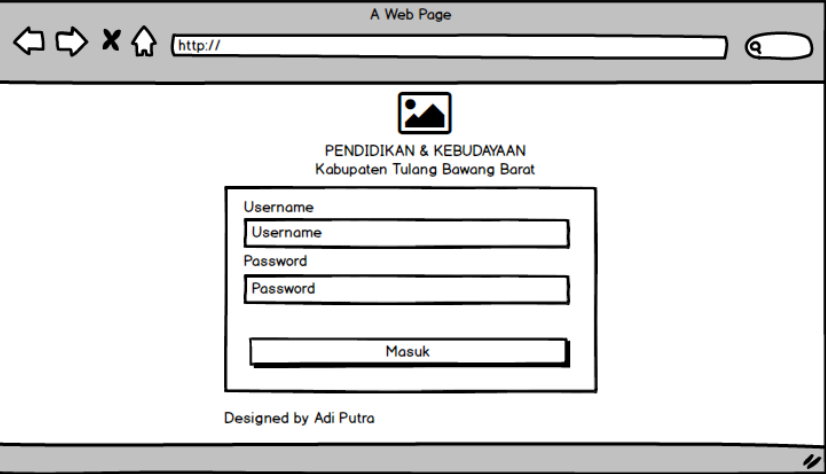

**Gambar 3.32** Rancangan *login*

5. Rancangan hasil penilaian

Rancangan hasil penilain digunakan untuk mencetak hasil penilaian oleh bagian guru yang dapat dilihat pada gambar berikut.

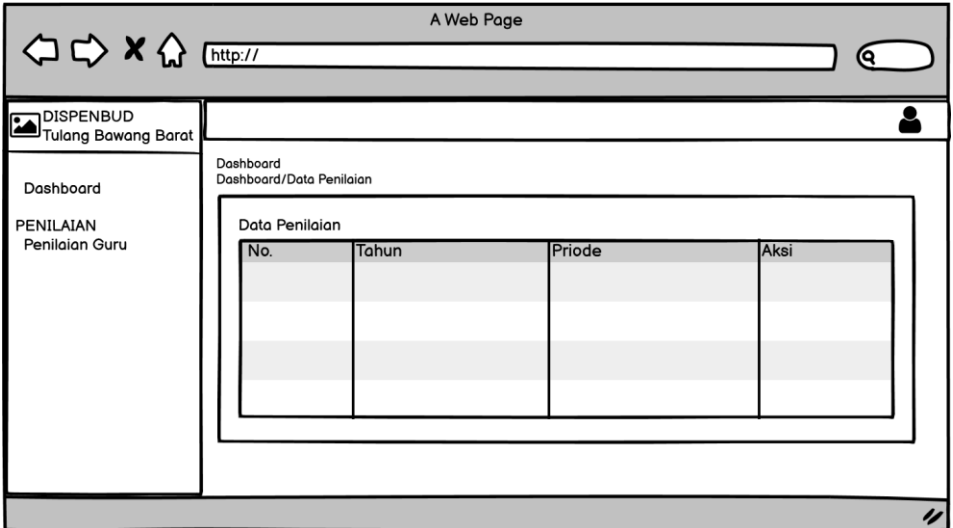

**Gambar 3.33** Rancangan hasil penilaian